## A New Tool for Simulation of Tanks and Columns with Bubble Mixing Based on VisiMix Turbulent Software

**User's Guide and Application Example** 

## <u>Step 1</u>

The tool start window is shown in Fig. 1.

| Prepare ViSiMix input for Heat Transfer ca            | lculations in Columns with Air Mixing | - 🗆 X                             |  |  |  |  |
|-------------------------------------------------------|---------------------------------------|-----------------------------------|--|--|--|--|
| INITIAL DATA INPUT DATA FOR VISIMIX TURBULENT PROGRAM |                                       |                                   |  |  |  |  |
|                                                       | Jacketed Tank with Flat Bottom        | Impeller Pitch Paddle. Multistage |  |  |  |  |
|                                                       | Inside diameter, m                    | Dist. between stages, m           |  |  |  |  |
|                                                       | Total tank hight, m                   | Tip diameter(D), m                |  |  |  |  |
| H H1                                                  | Level of media, m                     | Pitch angle, deg                  |  |  |  |  |
|                                                       | FLAT BAFFLE-1                         | Impellers number                  |  |  |  |  |
|                                                       | Length, m                             | Number of blades                  |  |  |  |  |
| < <u>D</u>                                            | Number                                | Dist. from bottom, m              |  |  |  |  |
| Total Column Hight (H) , m                            | Angle to radius (fi)                  | Motor power, kW                   |  |  |  |  |
| Column Diameter (D) , m                               | Width, m                              | Width of blade, m                 |  |  |  |  |
|                                                       | Dist. from bottom                     | Rotation speed, rpm               |  |  |  |  |
| Liquid Depth (H1) , m                                 |                                       |                                   |  |  |  |  |
| Gas Flow Rate , cub.m/s                               | ESTIMATED FLOW CHARACTERISTICS        |                                   |  |  |  |  |
|                                                       | Circulation Flow, cub.m/s             |                                   |  |  |  |  |
| Print Calculate Exit                                  | Near Wall Velocity, m/s               |                                   |  |  |  |  |

Figure 1

Enter column basic geometry characteristics and feed flow rate of bubbling gas into the left-hand side box and click "**Calculate**" button. Design characteristics of the "equivalent" reactor configured as a bubble mixing tank or column are calculated and displayed in the right-hand side box as shown in Fig. 2.

| Prepare ViSiMix input for Heat Transfer ca            | lculations in Columns with Air Mixing | - 🗆 ×                             |  |  |  |
|-------------------------------------------------------|---------------------------------------|-----------------------------------|--|--|--|
| INITIAL DATA INPUT DATA FOR VISIMIX TURBULENT PROGRAM |                                       |                                   |  |  |  |
|                                                       | Jacketed Tank with Flat Bottom        | Impeller Pitch Paddle. Multistage |  |  |  |
|                                                       | Inside diameter, m 2.8                | Dist. between stages, m 2.4       |  |  |  |
|                                                       | Total tank hight, m                   | 5 Tip diameter(D), m 1.4          |  |  |  |
| H H1                                                  | Level of media, m                     | Pitch angle, deg 30               |  |  |  |
|                                                       | FLAT BAFFLE-1                         | Impellers number 3                |  |  |  |
|                                                       | Length, m 12                          | Number of blades 3                |  |  |  |
| <⁻>                                                   | Number                                | Dist. from bottom, m 2.4          |  |  |  |
| Total Column Hight (H) , m                            | Angle to radius (fi)                  | Motor power, kW 102.8             |  |  |  |
| Column Diameter (D) , m                               | Width, m 0.28                         | Width of blade, m 0.14            |  |  |  |
| 2.8<br>Liquid Depth (H1), m                           | Dist. from bottom                     | Rotation speed, rpm 111.2         |  |  |  |
| 12                                                    | ESTIMATED FLOW CHARACTERISTICS        |                                   |  |  |  |
| Gas Flow Rate , cub.m/s                               | Circulation Flow, cub.m/s 4.892       |                                   |  |  |  |
| Print Calculate Exit                                  | Near Wall Velocity, m/s 1.589         |                                   |  |  |  |

Figure 2

Enter these characteristics as input data for VisiMix Turbulent program. Internal circulation flow rate and near-wall velocity in your bubble column are estimated and displayed in the bottom right-hand side box.

## <u>Step 2</u>

Open VisiMix Turbulent program and start a new project using VisiMix menu.

The tank type selection window is displayed as shown in Fig. 3. Select flat-bottom tank with your type of jacket.

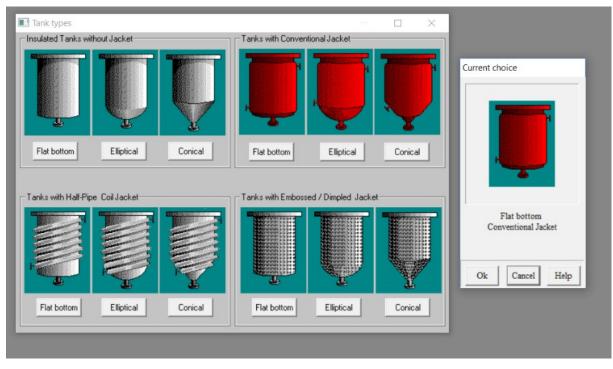

Figure 3. Tank Type Selection

Press OK. The input window for tank geometry is displayed, see Fig. 4. Enter the three input tank characteristics (inside diameter, total tank height and level of media) shown in Fig. 2. The total tank volume and volume of liquid in the tank are calculated and displayed also.

| TANK WIT          | H FLAT BOTTOM         |       |
|-------------------|-----------------------|-------|
| Inside diameter   | 2.8 m 💌               |       |
| Total tank height | 15 m 💌                |       |
| Total volume      | 92.36 cub.m 💌         | 15000 |
| Level of media    | 12 m 💌                |       |
| Volume of media   | 73.89 cub.m ▼         | ¥     |
|                   |                       |       |
| OK Cancel         | Choose new tank Print | Help  |

Figure 4. Tank Geometry Input Window

Press OK. The baffle type selection window is displayed as shown in Fig. 5. Select "Flat baffle – 1."

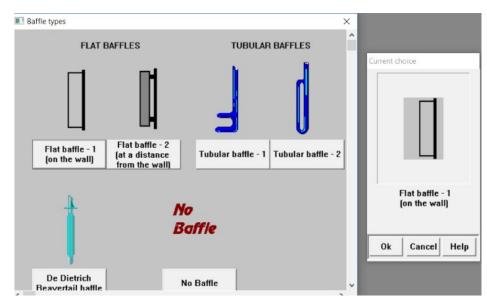

Figure 5. Baffle Type Selection

Press OK. The window for entering baffle geometry is displayed as shown in Fig. 6. Enter baffle details shown in Fig. 2.

| FLA                  | T BAFFLE-1              |             |
|----------------------|-------------------------|-------------|
| Number               | 4                       |             |
| Width                | 0.28 m 💌                | 88          |
| Length               | 12 m 💌                  |             |
| Dist. from bottom    | 0 mm 💌                  | <u>2200</u> |
| Angle to radius (fi) | 0 deg 💌                 | x           |
| OK Cancel            | Choose new baffle Print | Help        |

Figure 6. Baffle Geometry Input Window

Press OK. Impeller selection window is displayed as shown in Fig.7. Select a pitch paddle multistage impeller.

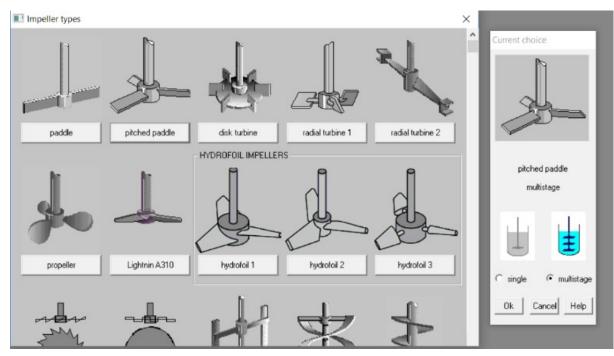

Figure 7. Impeller Type Selection Window

Press OK. The impeller geometry input window is displayed, see Fig. 8.

| DLE. MULTIS    | STAGE                                                                                    |                                                                                   |                                                                                                    |
|----------------|------------------------------------------------------------------------------------------|-----------------------------------------------------------------------------------|----------------------------------------------------------------------------------------------------|
| 1.4            | m 💌                                                                                      |                                                                                   |                                                                                                    |
| 3              | ]                                                                                        |                                                                                   |                                                                                                    |
| 2.4            | m 🔹                                                                                      |                                                                                   |                                                                                                    |
| 3              | ]                                                                                        |                                                                                   |                                                                                                    |
| 30             | deg 💌                                                                                    |                                                                                   | 15000                                                                                                    |
| 0.14           | m 🔹                                                                                      |                                                                                   | +                                                                                                    |
| 2.4            | m 🔹                                                                                      |                                                                                   |                                                                                                    |
| 111.2          | Rpm 💌                                                                                    |                                                                                   | Ψ                                                                                                    |
| 102.8          | KW -                                                                                     |                                                                                   | 2 2800                                                                                                    |
| 102.8          | K₩ -                                                                                     |                                                                                   | 22800                                                                                                    |
| hoose new impe | ller Prin                                                                                | t                                                                                 | Hel                                                                                                    |
|                | 1.4         3         2.4         3         0.14         2.4         111.2         102.8 | 3<br>2.4 m •<br>3<br>30 deg •<br>0.14 m •<br>2.4 m •<br>111.2 Rpm •<br>102.8 KW • | 1.4       m       ▼         3       2.4       m       ▼         3       30       deg       ▼         0.14       m       ▼         2.4       m       ▼         111.2       Rpm       ▼         102.8       KW       ▼ |

Enter impeller characteristics shown in Fig. 2.

Figure 8. Impeller Geometry Input Window

Press OK. The window for jacket characteristics is displayed, see Fig. 9. Enter characteristics of your reactor jacket.

| TANK HEAT TRANSFER GENERAL DATA                                                                                                    | Help            |
|----------------------------------------------------------------------------------------------------|-----------------|
| Jacket covers bottom<br>Number of jacket<br>sections<br>Lower section<br>Distance from bottom<br>Height, Hlow<br>Heat transfer area for<br>lower section<br>If unknown, enter 0 *<br>Upper section<br>Distance between two<br>sections<br>Height, Hup<br>Heat transfer area for<br>upper section<br>Distance between two<br>sections<br>Height, Hup<br>Heat transfer area for<br>upper section<br>If unknown, enter 0 *<br>Connection or jackets<br>The section of the section<br>Sq.m. v<br>Sq.m. v | MOI H           |
| * In this case heat transfer area will be evaluated by<br>VisiMix                                                                                                    | OK Cancel Print |

Figure 9. Jacket General Characteristics

Press OK. The input windows for characteristics of liquid inside the bubble column are displayed consecutively, see Figs. 10 and 11. Enter characteristics of your liquid.

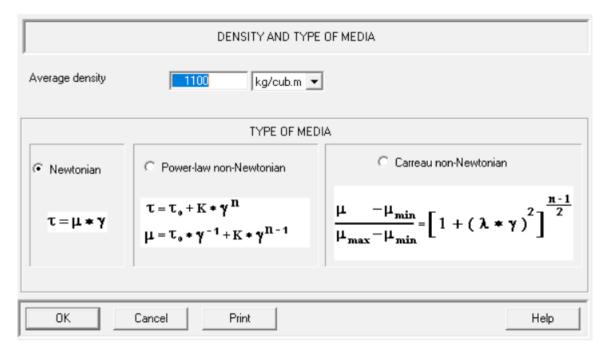

Figure 10. Liquid Density and Rheological Characteristics

| AVERAGE VISCOSITY OF MEDIA                                        |                                                                                                   |  |  |  |
|-------------------------------------------------------------------|---------------------------------------------------------------------------------------------------|--|--|--|
| Dynamic<br>viscosity 3 cP •<br>Kinematic<br>viscosity 2.727 cSt • | τ=μ∗γ,<br>where τ - shear stress, Pa;<br>μ - dynamic viscosity, Pa*sec;<br>γ - shear rate, 1/sec; |  |  |  |
| OK Cancel Print                                                   | Help                                                                                              |  |  |  |

Figure 11. Liquid Viscosity

Press OK. A sketch of the equivalent mixing tank is displayed, see Fig. 12.

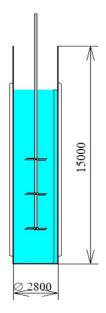

Figure 12. Tank Sketch

From "**Calculate**" menu at VisiMix Turbulent main window, select a characteristic of heat transfer you want to calculate for your bubble column, see Fig. 13.

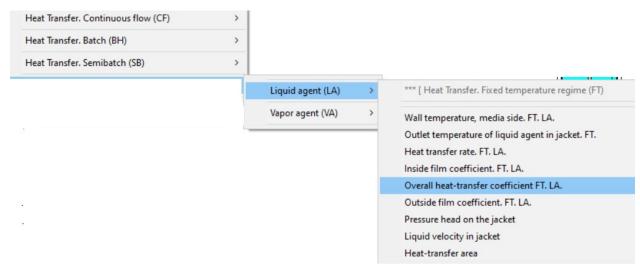

Figure 13. VisiMix Heat Transfer Section Menu

We consider overall heat-transfer coefficient calculation for liquid agent below as an example.

After selection, the tank shell characteristic input window (Fig. 14) is displayed.

Enter characteristics of your column wall.

| TANK SHELL CHARACTERISTICS                            |            |   |  |  |
|-------------------------------------------------------|------------|---|--|--|
| Material Hastelloy B-2                                |            |   |  |  |
| Wall thickness                                        | 6 mm       | • |  |  |
| Thermal resistance of<br>fouling                      | 0 (m²×K)/W | • |  |  |
| Tank mass (without drive)<br>If unknown, enter 0 *    | 0 kg       | • |  |  |
| OK Cancel Print Help                                  |            |   |  |  |
| * In this case tank mass will be evaluated by VisiMix |            |   |  |  |

Figure 14. Tank Wall Characteristics

Press OK. The input window for specific characteristics of jacket is displayed as shown in Fig. 15.

Enter characteristics of your Jacket.

| CONVENTIONAL JACKET. SPECIFIC CHARACTERISTICS. |          |                                                  |    |      |                     |  |
|------------------------------------------------|----------|--------------------------------------------------|----|------|---------------------|--|
| Heat-transfer<br>enhancing<br>device           | absent 💌 | - Lower section<br>Width, W<br>Wall thickness, t | 30 | mm • |                     |  |
| Diameter of nozzle                             | mm 💌     | Number of inlets<br>Number of nozzles            |    |      | ->< <sup>t</sup>    |  |
| Spiral channel<br>height                       | mm 💌     | Upper section<br>Width, W<br>Wall thickness, t   |    | mm 💌 | ->- <w< td=""></w<> |  |
| Leakage, %                                     |          | Number of inlets<br>Number of nozzles            |    |      |                     |  |
| OK                                             | Cancel   | Print                                            |    |      | Help                |  |

Figure 15. Jacket Characteristics

Press OK. The window for entering your process temperature limits is displayed as shown in Fig. 16. Enter characteristics of your process.

| Will you enter reaction<br>kinetics? | NO | •           |   | Reaction velocity constant K is described by Arrhenius equation :                                |
|--------------------------------------|----|-------------|---|--------------------------------------------------------------------------------------------------|
| Arrhenius constant                   |    | l/(mol*sec) | ~ | $K = A \exp(-E / RT)$                                                                            |
| Energy of activation                 |    | J/mol       | ~ | where                                                                                            |
| ower limit of temperature.           | 10 | °C          | • | A is Arrhenius constant ,<br>E is energy of activation ,<br>B = 8.314 J / (mol <sup>×</sup> K) = |
| Jpper limit of temperature           | 40 | 0           | • | = 1.986 Btu / (Ib*mol) / *F<br>is universal gas constant ,                                       |
| leat effect of reaction              |    | J/mol       | - | T is absolute temperature .                                                                      |

Figure 16. Process Characteristics

Press OK. The input window for entering characteristics of heating or cooling liquid supplied to the jacket is displayed as shown in Fig. 17.

Enter characteristics and flow rate of your heating or cooling liquid.

| HEATING / COOLING LIQUID AGENT IN JACKET.                                                                                                    |    |                          |  |  |  |  |
|----------------------------------------------------------------------------------------------------|----|--------------------------|--|--|--|--|
| Heating/cooling agent Water                                                                                                    |    |                          |  |  |  |  |
| Inlet temperature                                                                                                    | 20 | <ul> <li>■ 3°</li> </ul> |  |  |  |  |
| Flow rate of heat transfer<br>agent in lower jacket                                                                                                    | 20 | cub.m/h                  |  |  |  |  |
| Flow rate of heat transfer<br>agent in upper jacket                                                                                                    |    | cub.m/h 💌                |  |  |  |  |
| OK Cancel Print Help                                                                                                    |    |                          |  |  |  |  |
| Operating temperature range: 5 - 204°C [41 - 400°F]<br>Properties of the agent<br>density1000 kg/m² [62.4 lbm/ft²]<br>specific heat4190 J/(kg*K) [1.01 Btu/(lbm*°F)]<br>thermal conductivity0.603 W/m*K [0.348 (Btu*ft)/(h*ft²*°F)]<br>dynamic viscosity at 100°C(212°F)0.000284 Pa*sec [0.284 cP] |    |                          |  |  |  |  |

Figure 17. Heating or Cooling Liquid Characteristics

Press OK. As the fixed temperature mode was selected for simulation as shown in Fig. 13, the input window for entering the process temperature is displayed as shown in Fig. 18.

Enter your process temperature.

| HEAT TRANSFER<br>MEDIA TEMPERATURE<br>FOR FIXED TEMPERATURE REGIME |        |      |      |      |  |
|--------------------------------------------------------------------|--------|------|------|------|--|
| Temperature 30 °C 💌                                                |        |      |      |      |  |
| ОК                                                                 | Cancel | Prin | it . | Help |  |

Figure 18. Process Temperature

Press OK. Finally, the input window for thermal characteristics of the liquid in your column is displayed as shown in Fig. 19.

| Media             | HEAT TRANS |          | OF THE ME | DIA    |        |
|-------------------|------------|----------|-----------|--------|--------|
|                   | PARAMETER  |          |           | TEMPER | RATURE |
| Average density   | 1100       | kg/cub.m | •         | 20     | °C 💌   |
| Dynamic viscosity | 3          | cP       | •         | 20     | •°C ▼  |
| Specific heat     | 4200       | J/(kg*K) | •         | 20     | •C 💌   |
| Heat conductivity | 0.6        | W/(m*K)  | •         | 20     | ► 3°   |
|                   |            |          |           |        |        |
| OK                | Cancel     | Print    |           |        | Help   |

Fig. 19. Thermal Properties of the Mixing Liquid

## Press OK.

Now all necessary input data are entered, and the heat transfer characteristic selected in Fig. 13 are calculated as shown in Fig. 20.

| OVERALL HEAT-TRANS                                   | FER COEFFICIENT FT. LA. |            |      |
|------------------------------------------------------|-------------------------|------------|------|
| Parameter name                                       | Units                   | Value      |      |
| Overall heat-transfer coefficient, lower jacket. FT. | W/(sq.m*K)              | 167        |      |
| Overall heat-transfer coefficient, upper jacket. FT  | W/(sq.m*K)              | 0          |      |
|                                                      |                         |            |      |
|                                                      |                         |            |      |
|                                                      |                         |            |      |
|                                                      |                         |            |      |
|                                                      |                         |            |      |
|                                                      |                         |            |      |
|                                                      |                         | For HELP p | ress |

Figure 20. Output Window - Heat Transfer Characteristic Selected

You can select more parameters from the VisiMix calculation menu and obtain their values as shown in Fig. 21.

| HEAT-TRANSF                                                  | FERARE       | EA       |       | PRESSURE HEAD                                                  | ON THE JA | ACKET    |
|--------------------------------------------------------------|--------------|----------|-------|----------------------------------------------------------------|-----------|----------|
| Parameter name                                               | Units        | Value    |       | Parameter name                                                 | Units     | Value    |
| Heat transfer area.<br>Lower section<br>Heat transfer area.  | sq.m         | 106      | -     | Pressure head, lower<br>jacket. FT. LA<br>Pressure head, upper | N/sq.m    | 1.18e+0  |
| Upper section<br>Active heat transfer<br>area. Lower section | sq.m<br>sq.m | 0<br>101 | -     | jacket. FT. LA                                                 | N/sq.m    | 0        |
|                                                              | For HI       | ELP pre  | ss F1 |                                                                | For HE    | LP pro   |
| botage] - Liquid velocity in jac                             |              | CKET     | 8     | Barbotage] - Outside film coeffi                               |           |          |
|                                                              |              |          |       |                                                                |           | . FT. LA |
| LIQUID VELOCIT                                               | Y IN JA      | CKET     |       | OUTSIDE FILM COE                                               | FFICIENT  | . FT. LA |

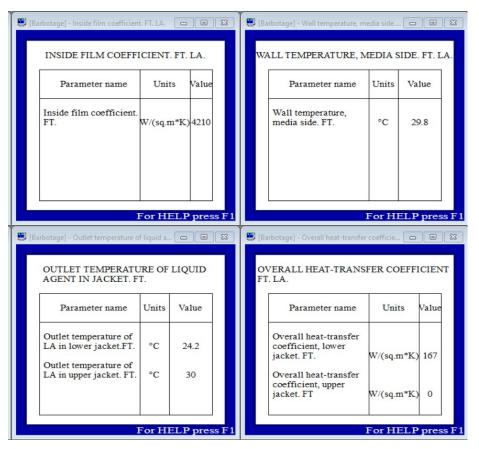

Figure 21. Output Window Examples

Note. Using the Gas Liquid section of VisiMix, one can obtain a value of mass transfer rate also.